# **オンライン研修「研修用動画配信システム」 利用マニュアル**

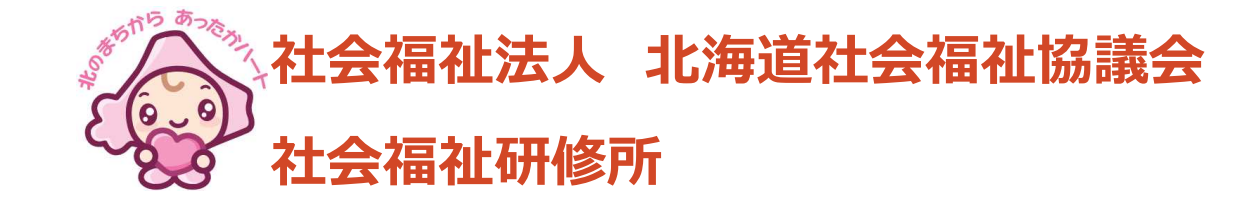

# はじめに

ご利用にあたりまして、いくつか留意事項がございますので、ご確認ください。

- ●本研修の動画は、再生と停止、全画面のみの操作となっています。動画を停止した場合、 最初から見直すことになりますので、ご注意ください。
- 受講者ログイン画面にある視聴テストの実施をお願いいたします。 推奨のブラウザは Edge、Firefox、Safari、Chromeの最新バージョンです。 お使いのブラウザのバージョンをお確かめください。
- ●研修によりアンケートがあります。研修内容によって必須の場合があります。 \*がある場合、必須ですのでお答えください。必須項目がない場合、無回答が可能です。

※ 説明及び画面はwindows10をベースにしており、ご利用いただいているデバイスによって表示が変わりますのでご了承ください。

## 1 研修の受講 (マイページへのアクセス)

ログイン画面 https://dosyakyo-kenshu.jp/ にアクセスします。ID及びパスワードは、研修費用の支払い後、北海道社会福祉協議会より メールで通知されます。ログイン後、以下の画面が表示されます。

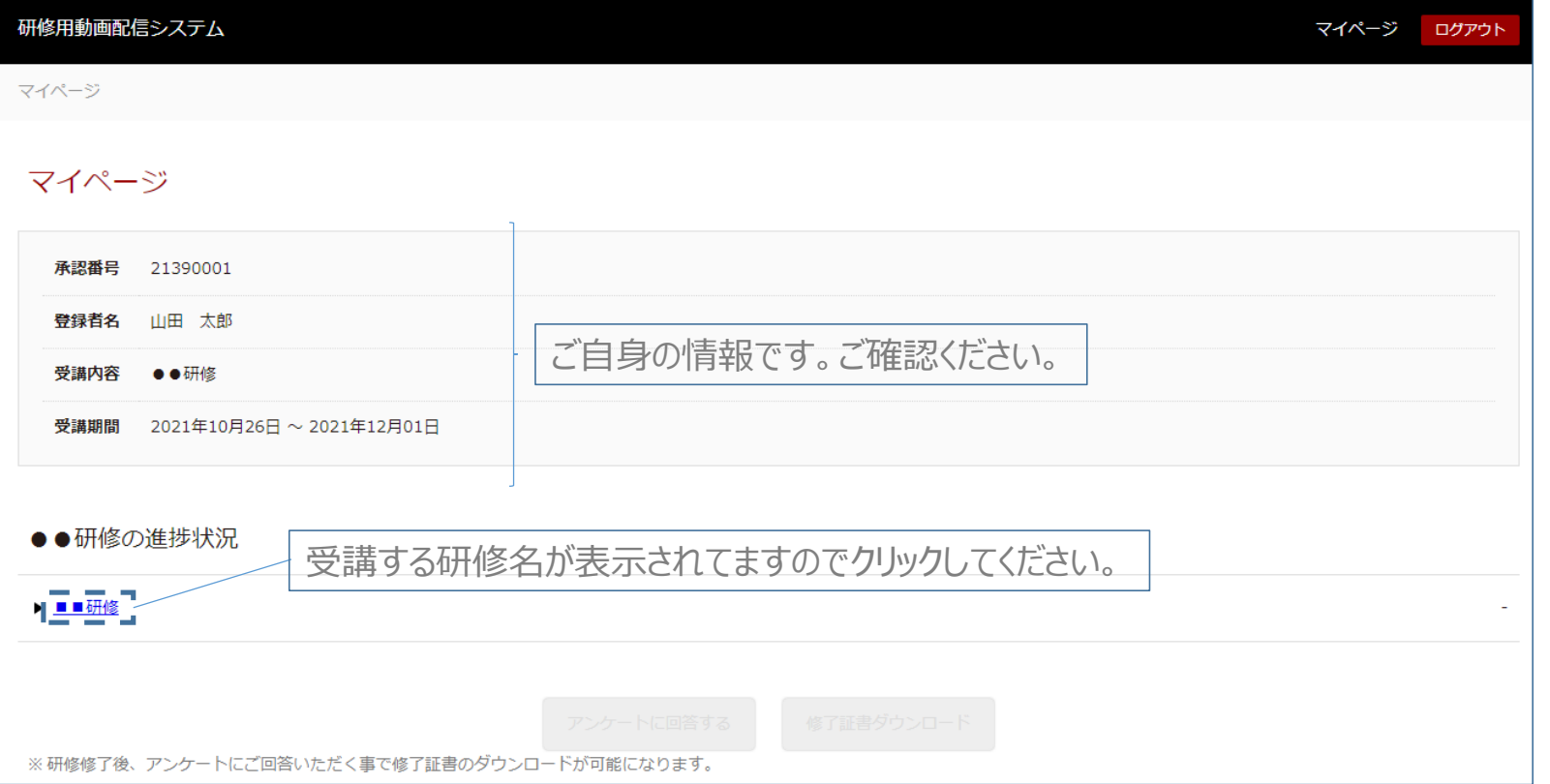

# 2 研修の受講(動画の視聴、資料のダウンロード)

●受講

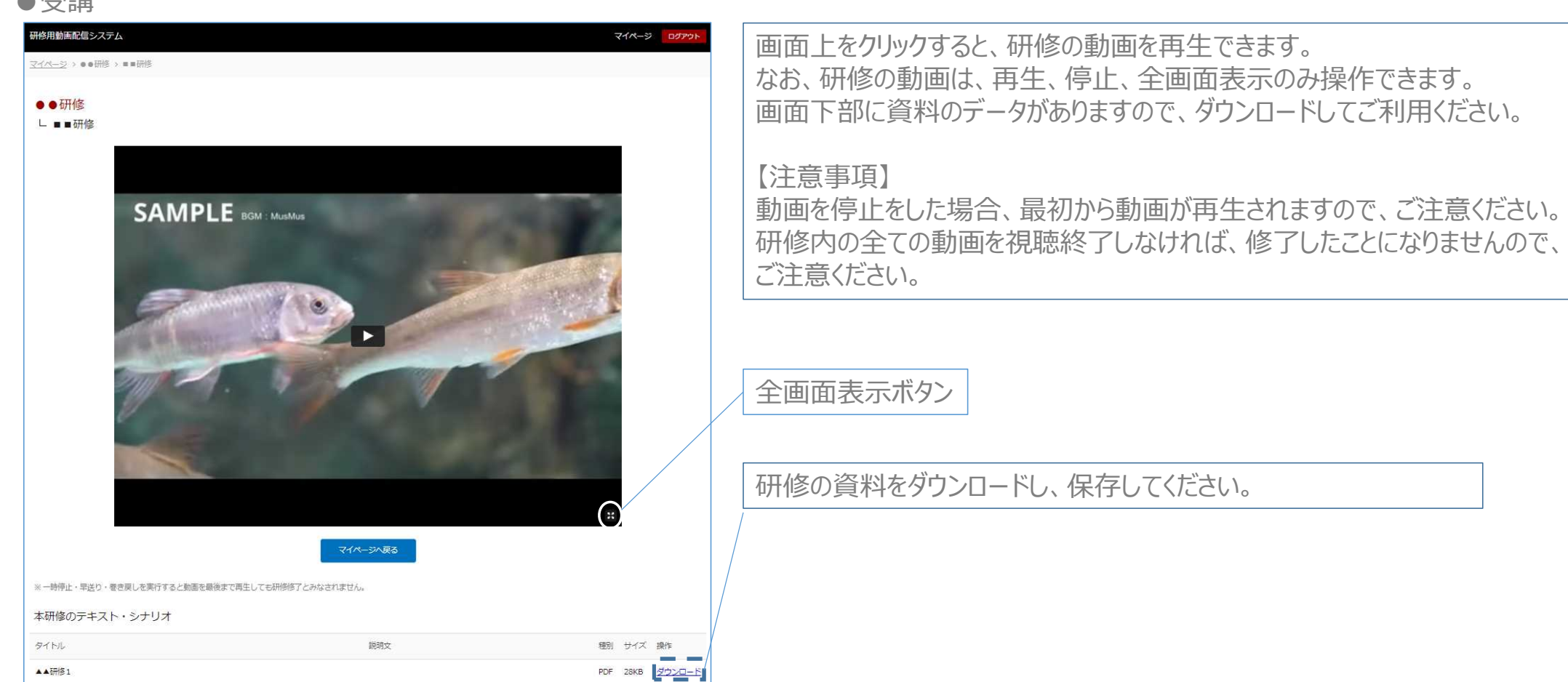

## 3 研修の受講(動画の視聴終了)

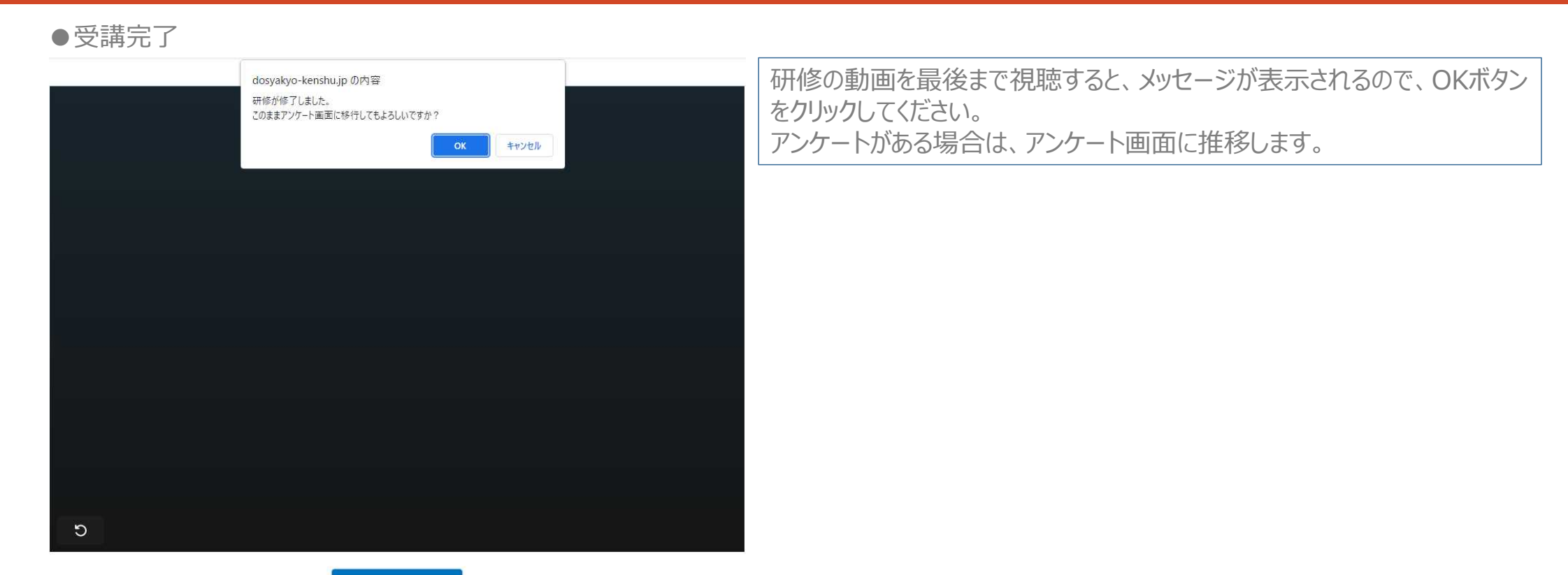

マイページへ戻る

## 4 研修の受講(アンケート回答と修了証書の保存)

#### ●アンケート画面

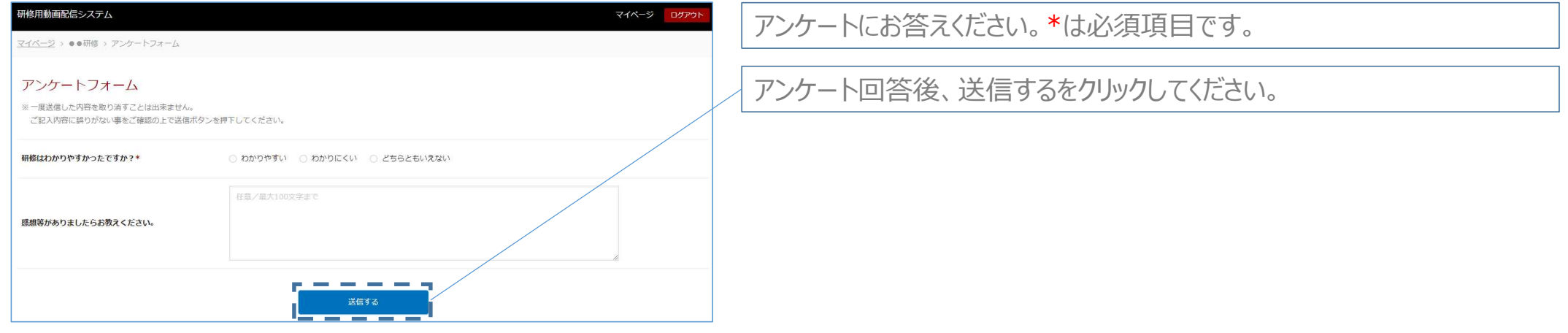

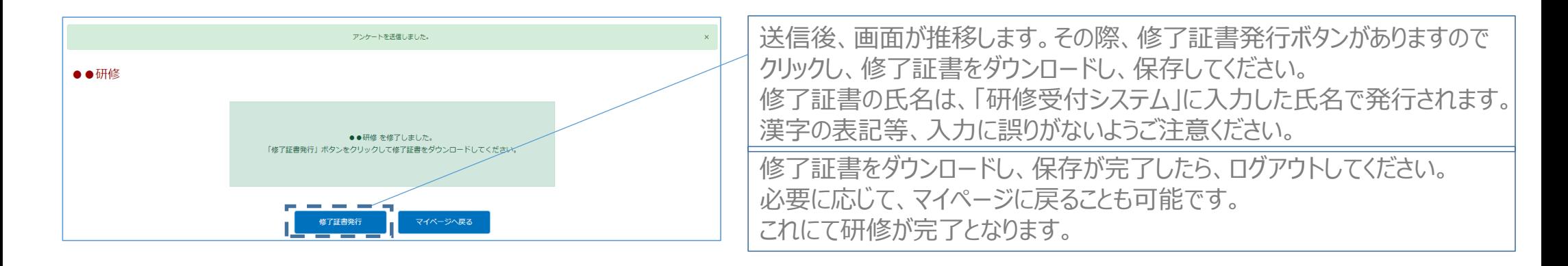

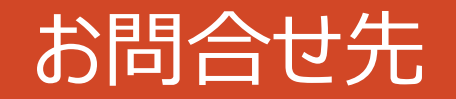

不明な点がありましたら、事務局までにお問合せください。

北海道社会福祉研修所(北海道社会福祉協議会 研修部研修課内) 〒060-0002 札幌市中央区北2条西7丁目1番地 かでる2.7 3F TEL:011-241-3979 8:45~17:30(土日・祝日、年末年始を除く)

> オンライン研修「研修用動画配信システム」利用マニュアル 2021年11月25日(初版) 発行:北海道社会福祉協議会 社会福祉研修所